Page or scroll through, choose what you would like to learn about below, or click to see a demo.

#### Changes to Payee/Supplier Setup Requests: New Process for Foreign Payees

If the payee is a **foreign visitor**, the preparer/requester will be automatically assigned as the Authorized Agent to facilitate Stanford's collection of required and confidential information. The preparer/requester will receive the Secure Portal invitation via email, enabling them to submit confidential and restricted information on the payee's behalf.

New with this release, the foreign visitor payee **will not** receive the Secure Portal invitation. For the setup of new foreign payees, the **preparer/requester** must:

- Coordinate directly with the foreign payee to obtain required confidential information and documents as listed on the Secure Portal invitation email
- Either complete the Secure Portal for the payee (including the upload of confidential documents) or forward the email invitation to the payee, and coordinate with them to complete the portal

**Note**: It is now the responsibility of the preparer/requester to:

- Work directly with a foreign visitor payee to obtain required confidential information and documents as listed in the Secure Portal invitation email
- Ensure that the Secure Portal is completed

**Note:** A Secure Portal invitation email will still be sent directly to all domestic visitors/suppliers and foreign business suppliers if an email address is provided in the setup request.

#### <u>Changes to Payee/Supplier Setup Requests: Request New</u> Payee/Supplier

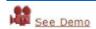

- New expense category field for Non-PO Payment/Visitor Reimbursement
- New event/activity location field
- New Residency/Citizenship information radio buttons
- New feature to securely upload attachments

#### <u>Changes to the Supplier and Payee Request Portal</u> (<u>Secure Portal</u>):

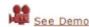

- Location of Business or Residence section has been removed (not included in demo)
- Simplified Tax reporting information section
- Simplified Document Upload

### Changes to Payee/Supplier Setup Requests, and New Process for the setup of Foreign Visitor Payees

Request New Payee/Supplier Lee Demo

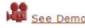

| New Item/Procedure                                                         | Description/Why                                                                                                    | System                                                                                                    |
|----------------------------------------------------------------------------|----------------------------------------------------------------------------------------------------|----------------------------------------------------------------------------------------------------|
| New Item: Location of the event/activity for which the payee is being paid | This question was added to help Supplier Enablement identify travel or tax documentation required from the payee.  Select the best description for the location of the event or activity for which the payee is being paid.      | Request New Payee/Supplier be paid?Select                                                                                                    |
| New Item:<br>Payment Category                                              | This field is conditional and will only display when:                                                                                                    | Reason for Request  *Payee will be paid for (select all that may apply):    ** Honoraria*                                                                     |
| New Field Name: Payee will be paid for (select all that may apply)         | 'How will the Payee/Supplier be paid?' selection<br>= Non-PO Payments/Visitor Reimbursement<br>Note: Multiple categories can be selected. This<br>list contains all Non-PO Payment categories in<br>the Expense Requests system. | Conference Registrations Dues and Subscriptions Employee Training Fees & Services Food & Catering House Dues Human Subjects Postage Prizes and Awards Refunds |
|                                                                            | For <b>Visitor Reimbursement</b> , select <b>Travel Reimbursement</b> from the list.                                                                                                    | *nloss selections                                                                                                    |

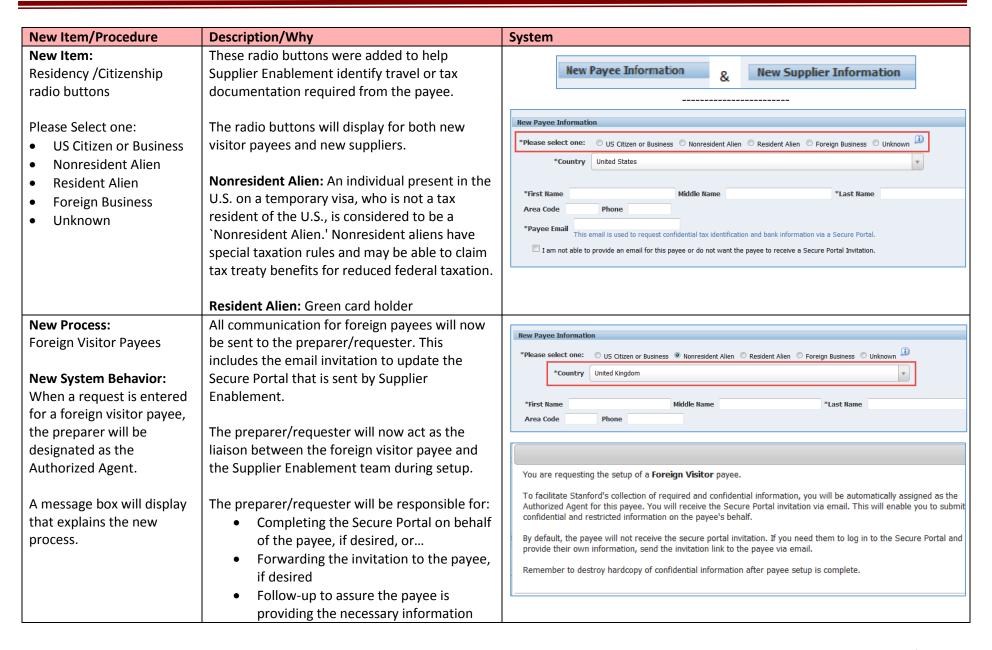

| New Item/Procedure                                                                                  | Description/Why                                                                                                    | System                                                                                                    |
|----------------------------------------------------------------------------------------------------|----------------------------------------------------------------------------------------------------|----------------------------------------------------------------------------------------------------|
| New Item:<br>Upload Attachments                                                                     | The ability to attach and securely transfer documents to the payee's database record has been added. Use this feature if you happen to                      | Upload Attachments  If the payee has delivered bank account, visa, passport, or other tax related documents to you in person, please attach those docu |
| Note: This field is available for all request types, except Expense Requests generated Wire Payment | have documents (confidential or not) for the payee at the time of the new payee setup request.                                                              | Document Type  File1  Browse No file selected.  Upload File                                                                                            |
| Requests.                                                                                           | Uploading attachments is always optional. If you do upload an attachment, you need to indicate the document type by selecting a value in the dropdown list. | Remember to destroy hardcopy of confidential information after payee setup is complete.                                                                |

### **Changes to the Supplier and Payee Request Portal:**

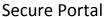

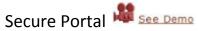

| New Item/Procedure                                                                                      | Description/Why                                                                                                    | System                                                                                                    |
|----------------------------------------------------------------------------------------------------|----------------------------------------------------------------------------------------------------|----------------------------------------------------------------------------------------------------|
| Dropped Section: The Location of Business or Residence section has been removed from the Secure Portal. | New questions and clarifications were added to the Supplier Query and Request module to gather necessary information that was previously provided by payees in the Secure Portal. | Location of Business or Residence  Country of Business/Residence * US  California Supplier or Resident? * Yes  Seeking payment for services, rent, or royalty activities within the US? Yes  Seeking payment for travel within the US? Yes  Seeking payment for royalty activities within the US? Yes  Seeking payment for travel within California? Yes  Seeking payment for travel within California? Yes  These questions have been eliminated |

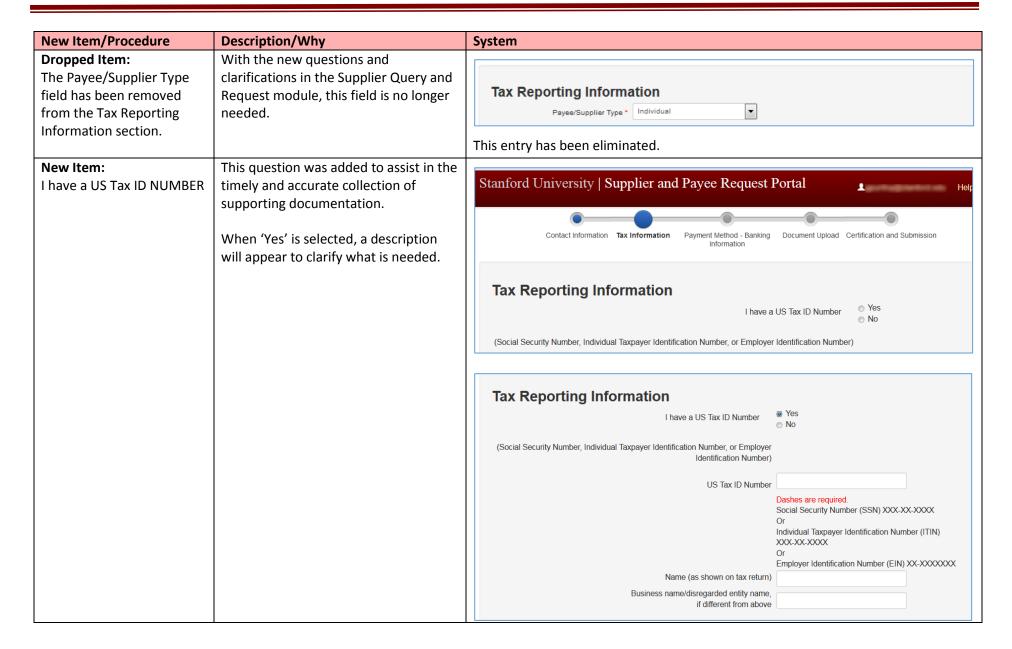

| New Item/Procedure            | Description/Why                                                                                             | System                                                                                                    |
|-------------------------------|----------------------------------------------------------------------------------------------------|----------------------------------------------------------------------------------------------------|
| Changed Section:<br>Documents | This field used to have recommended documents based on the available information. The description text used | Stanford University   Supplier and Payce Request Portal  Overdintendan To referred a System Section Research Institute Conference Section Research Institute Conference Section Conference Section Conferen |
| New Description Text:         | to say:                                                                                                    | Documents  Please compiles and special of documents as missaged by District (see easy). I shi to basis force, principles and specially deep or provided.                                                                                                    |
| Please complete and           |                                                                                                    | If no documents were requested by Stanford, please continue to the Confirmation page by solecting Your.                                                                                                    |
| upload the documents          | Complete and upload the documents                                                                           | December   Confident                                                                                                    |
| upload the documents          | Complete and upload the documents                                                                           | monty, or an introduce with reporty income classified a fax most property in the personal fax most property in the personal fax and personal fax and personal f |
| requested by Stanford in      | listed below as appropriate. Links to                                                                       | Cupy of US Days from US 2009 and badar horn sponsoring organizations.  Encount World Charles  Concer of World Charles  Executive Concerning Control Charles  Executive Concerning Control Charles  Executive Control Charles  Executive Control Charles  Executive Control Charles  Executive Charles  Executive Charles  Exe |
| •                             |                                                                                                    | Copy of White Payment Instructions Uplace If you appeared method is Downsell; ISIN or Internetional (Mon ISIN)                                                                                                    |
| the email you received.       | blank forms, instructions and examples                                                                      | California Form 560 Opissad II you are a non-California recident that mosts an overspring from                                                                                                    |
|                               | have been provided.                                                                                         | Cupy of current Visu Updated to you are branching by the United States  Copy of current Visu Updated to you are branching by the United States  Example                                                                                                    |
|                               | nave been provided.                                                                                         | HIS Form ICES highward by on an an individual performing services, and are claiming a tax buttardone has been ICES.    The control of the control of the con |
| If no documents were          |                                                                                                    | Cupy of cannot Penaport Uphond if you are breefing to the United States Example Cupy of Front Edd Uphond is you are breefing to the United States Cupy of Front Edd Uphond in your architecture cann (Edd II) two about to Example                                                                                                    |
| requested by Stanford in      | Now the payee will see a full list of all                                                                   | Stanford Form IA 4 Alphand Hyera era performing Dissecutia in the IES Frampia                                                                                                    |
| the email, please continue    | possible documents. However the                                                                             | Does precise or read help? Contact year Started organizational contact Lock, Chergi, be with for dought administrational contact of the Started Dispositi Support Contact by entities the help glove from the precise of the Started Disposition of the Started Disposition of the Started Disposit |
| to the Confirmation page      | payee will now be given a specific list of                                                                  | Upload Documents                                                                                                    |
| by selecting "Next".          | required documents in their email                                                                           | Use "Bennat" butter to select documents as irrugura to upland. Belect a document type and upland.                                                                                                    |
|                               | invitation to the Secure Portal.                                                                            |                                                                                                    |
| Links to blank forms,         |                                                                                                    | File Javanes. No file velocities.  Decarrent Type                                                                                                    |
| ·                             |                                                                                                    | Upon.                                                                                                    |
| instructions and examples     |                                                                                                    | _                                                                                                    |
| have been provided below.     |                                                                                                    |                                                                                                    |
| , така                        |                                                                                                    |                                                                                                    |
|                               |                                                                                                    |                                                                                                    |